## **PM Submitting Commitment Changes**

**Overview: Vendors** submit Online Change Request records in response to an owner requested change or if they feel there is an increase in cost or time that warrants a change. The Commitment Changes record is the tool for PMs to submit Online Change Requests they have reviewed for additional review and final approval.

## **References:**

- **FPC Contracts Changes Guide**
- **PM Web Guide for Online Change Requests**

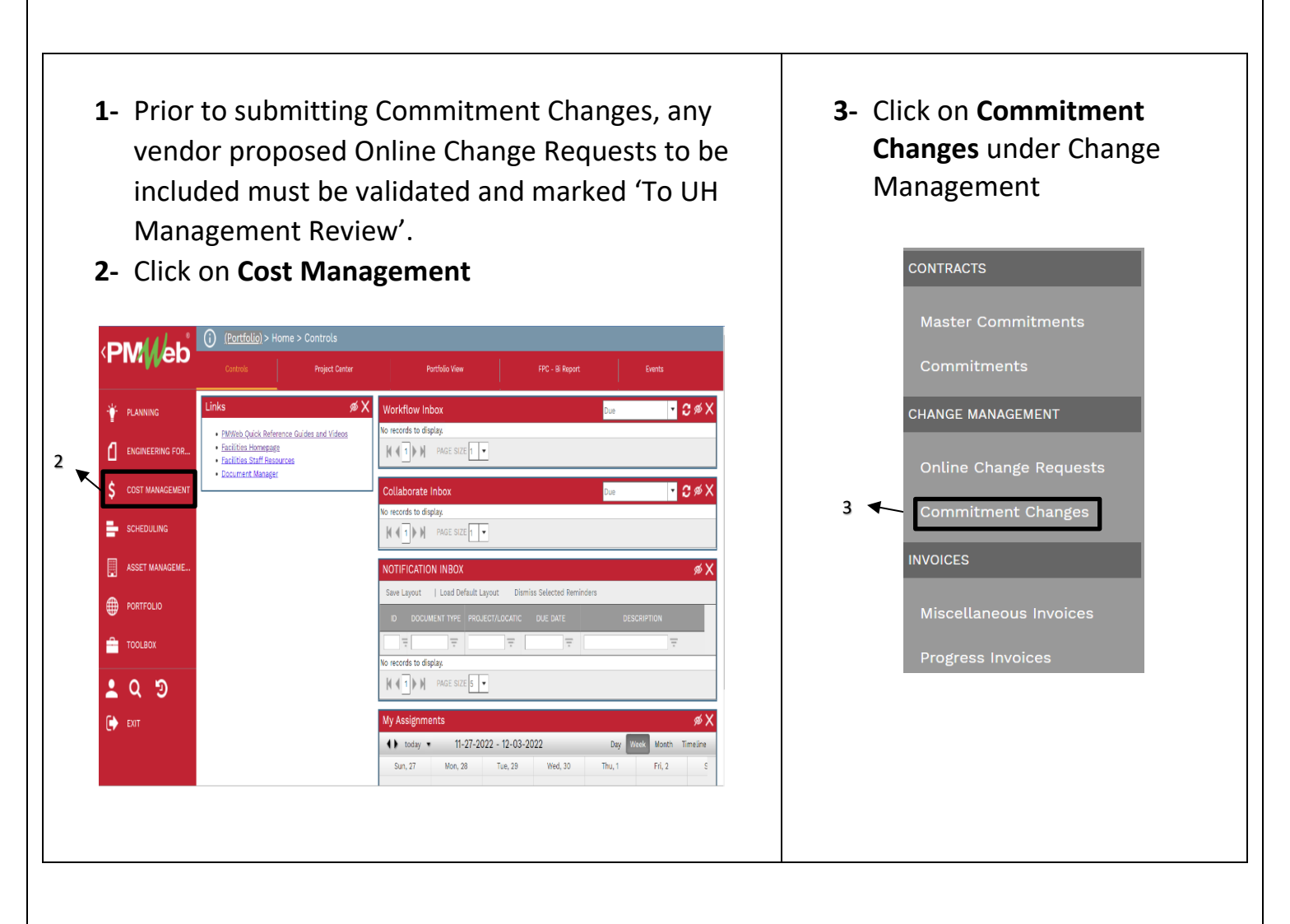

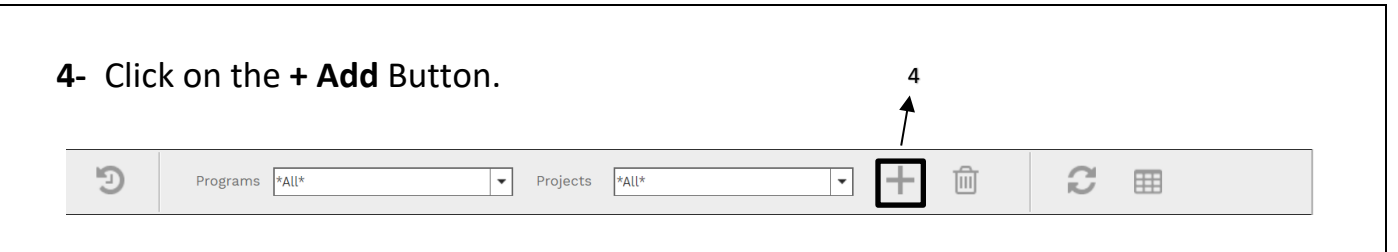

1

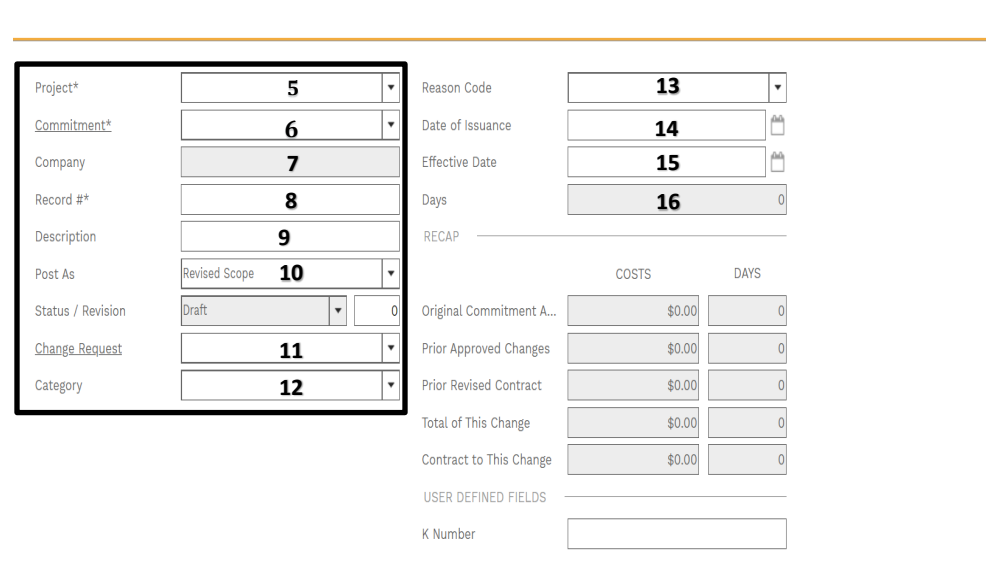

- **5- Project field** Select the project from the drop down.
- **6- Commitment field** On the Commitment drop down menu, select the contract for the company.
- **7- Company field** Auto Populates from Commitment
- **8- Record # field** Enter the type and sequential number of changes – i.e. CO1, GMP2, CCEA4.
- **9- Description field** Enter a summary of the OCRs to be included within the scope to help with tracking, i.e. Includes PCO5, PC07 and PCO8.
- **10- Post As field** Leave as 'Revised Scope'
- **11- Change Request field**- Leave Blank
- **12- Category field** From the drop-down menu, select the appropriate Category for the request.
- **13- Reason Code field**-From the drop-down menu, select the appropriate Reason Code.
- **14- Date of Issuance**-Leave blank
- **15- Effective Date field**-Leave blank.
- **16- Days field** This header field populates as data rows are added.

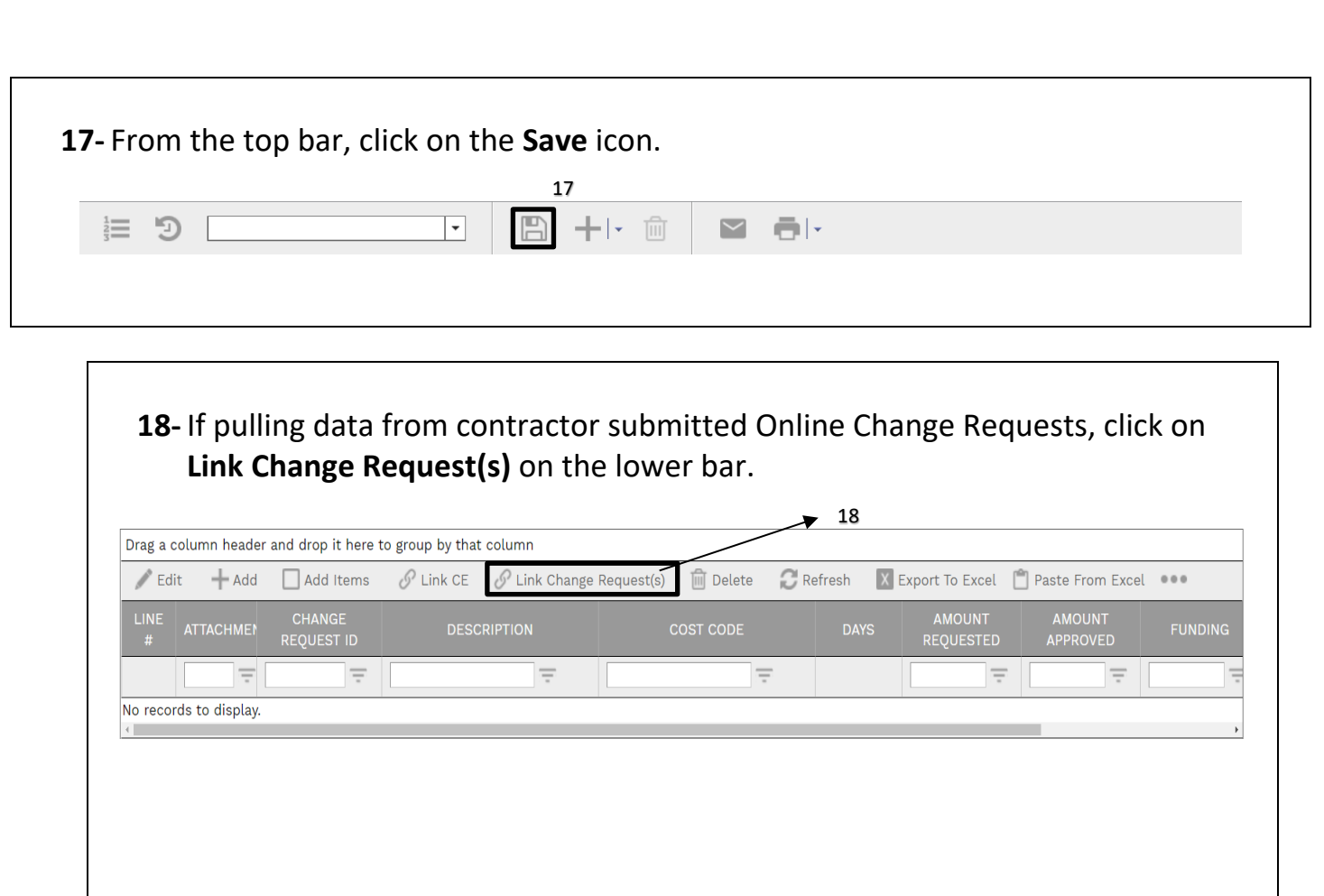

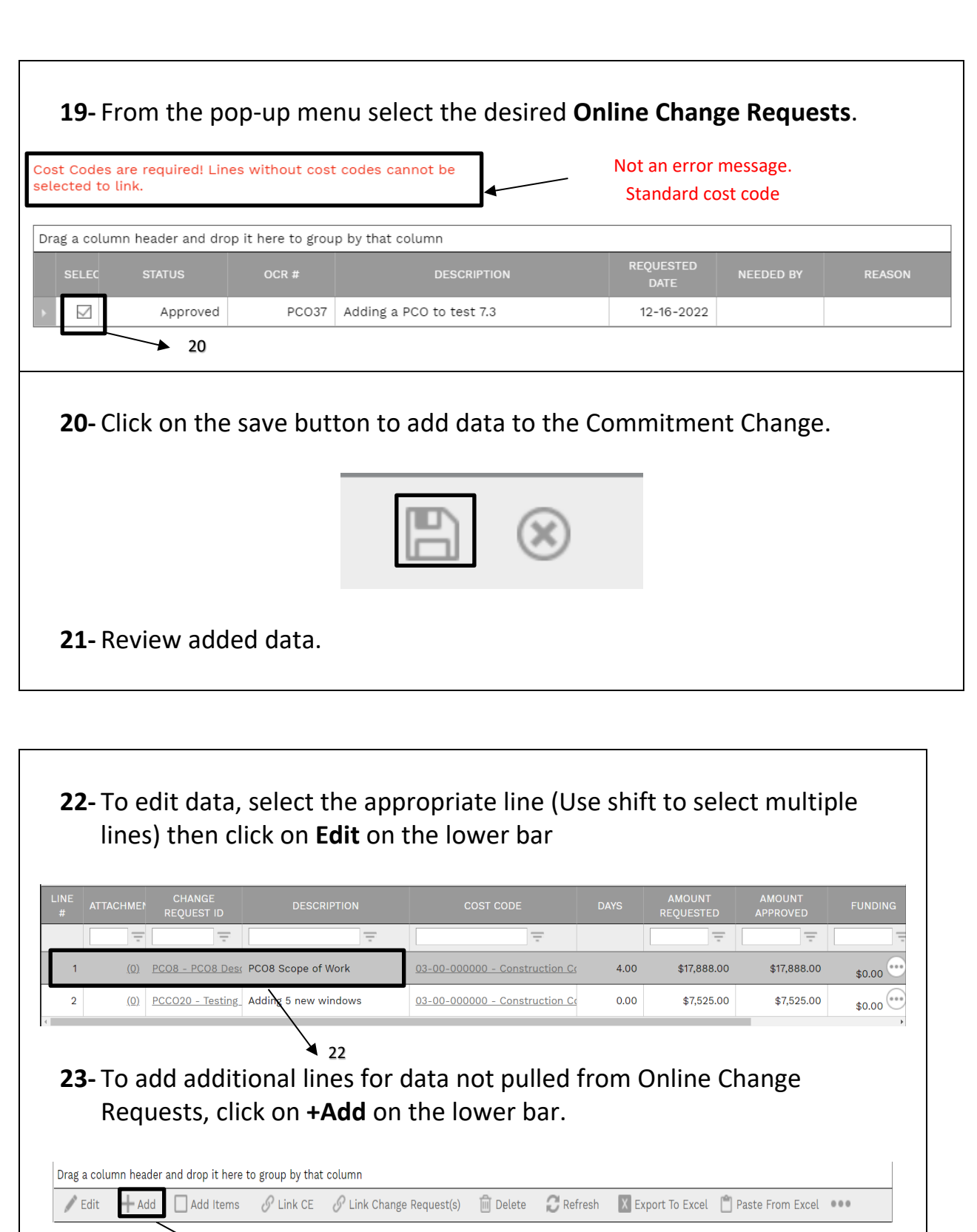

 $\rightarrow$  23

**24-** Enter a description under the **Description** column.

**25-** Enter the cost code **Cost Code** column.

**26-** Enter **Amount Requested; Amount Approved** will auto populate

**27-** Click **Update Records** in grey bar

**28-** After all lines have been entered, use the *Funding* column to assign funds from Project Cost Centers. For CCEAs/AEAs, use the same funding line that was assigned in the GMP

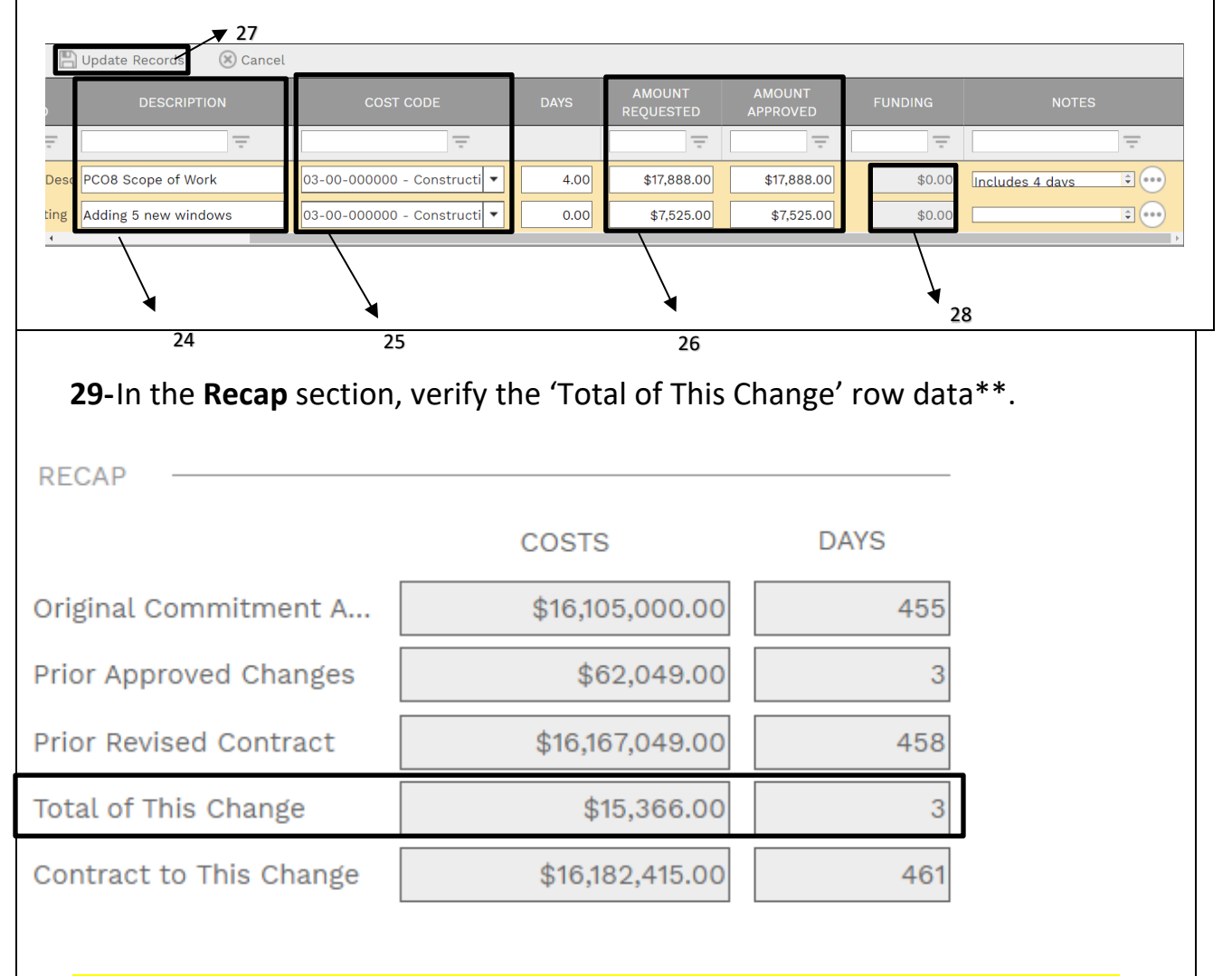

**\*\* AEAs and CCEAs must be net zero so COSTS must be '0' for AEAs/CCEAs.** 

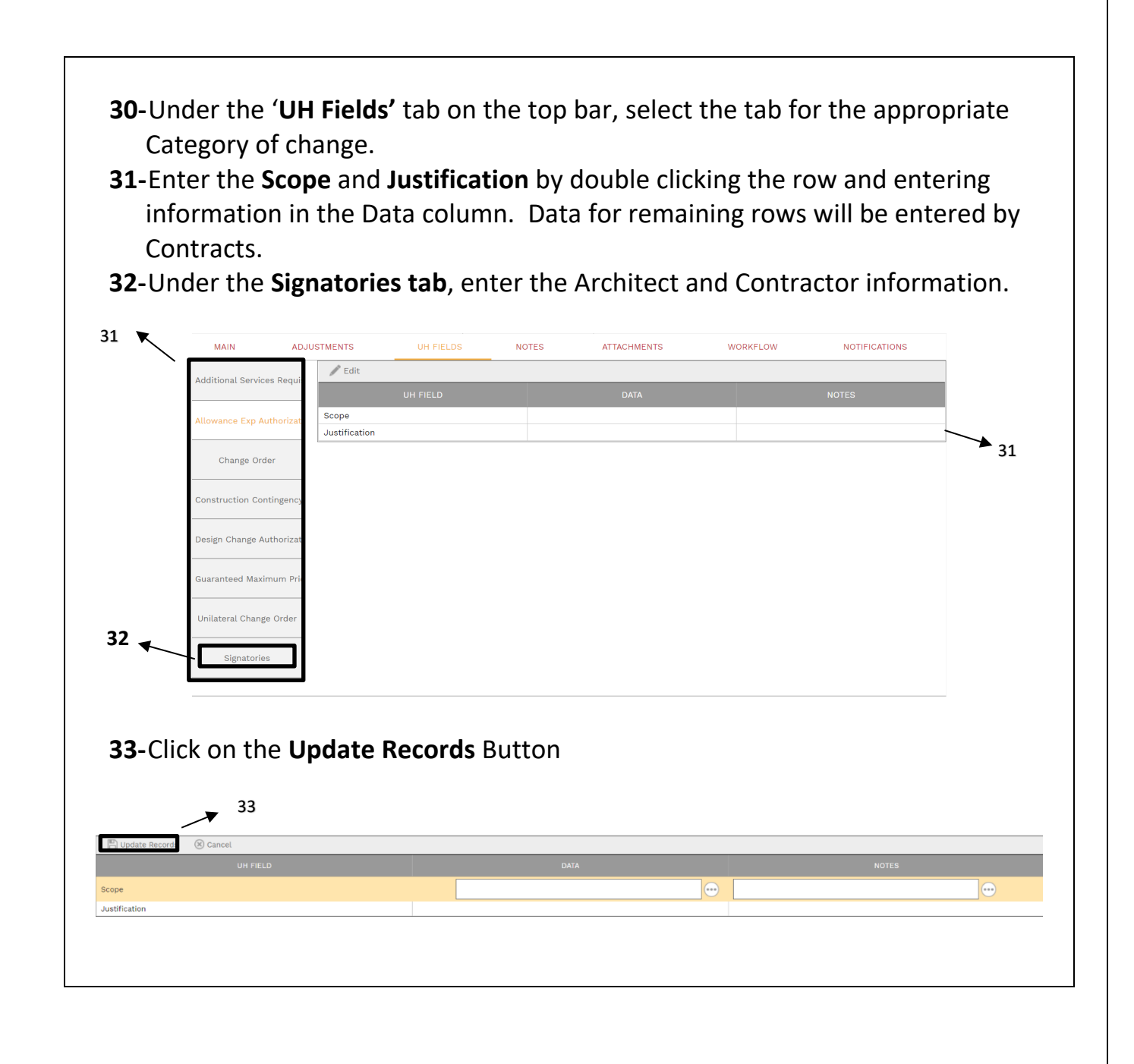

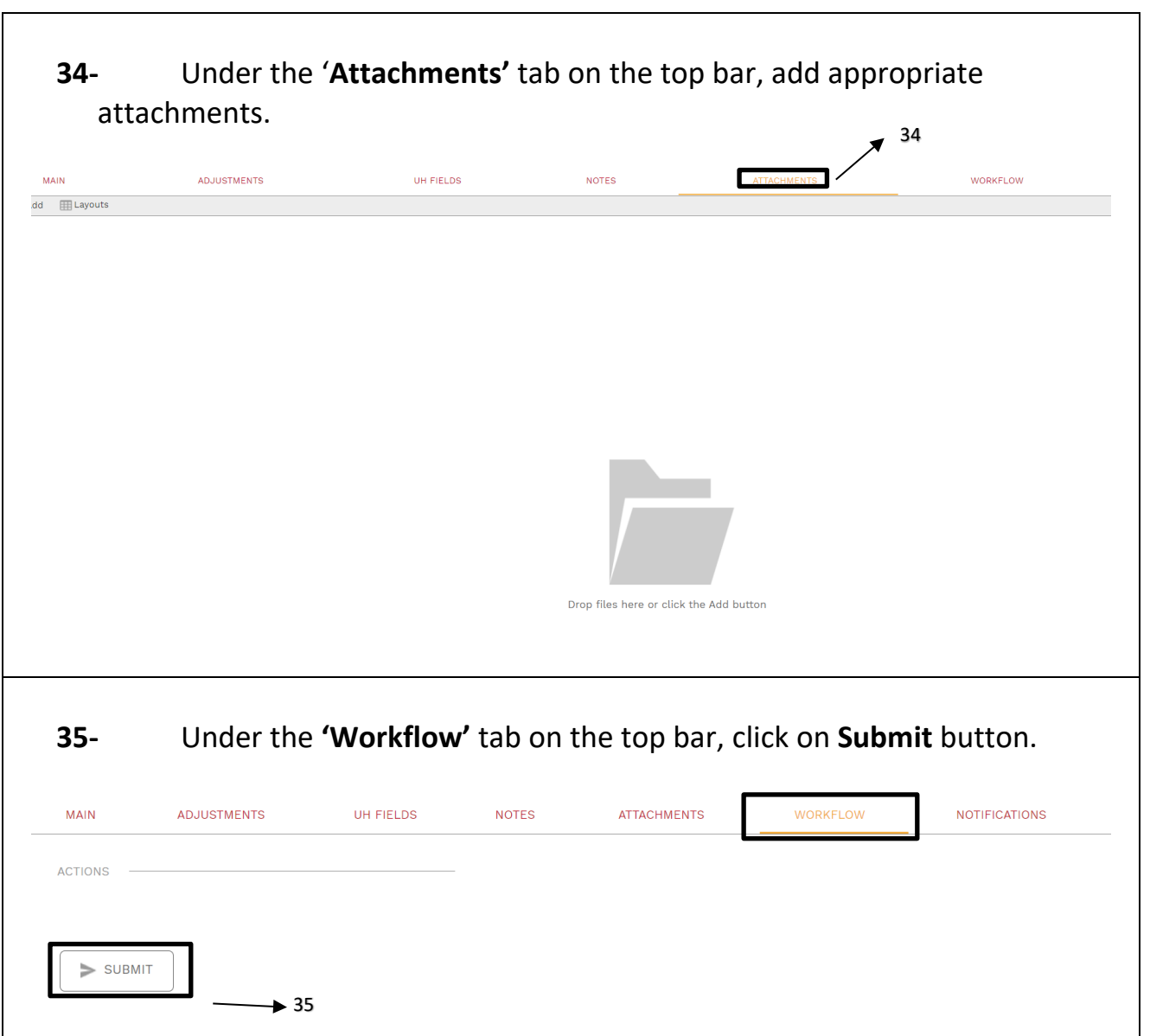

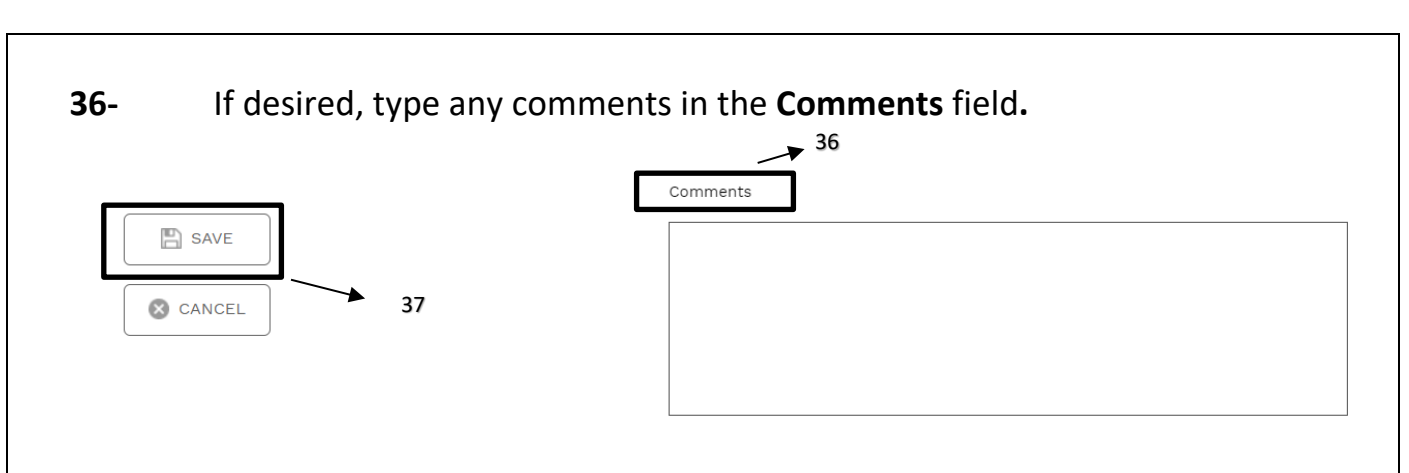

- **37-** Click on the **Save** button in the Action box.
- **38- The Project Manager may also need to complete a budget realignment to ensure adequate budget amounts in applicable cost codes.**